### **Методичні особливості вивчення деяких тем розділу «Алгебра висловлень» з використанням інтегрованого програмного середовища «МатЛог»**

Алгебра висловлень є фундаментом математичної логіки. Саме при вивченні алгебри висловлень у студента формується система понять даної наукової дисципліни, з якими він не зустрічався раніше. Тому успішне освоєння цього розділу послужить гарантією того, що студент не втратить інтересу до даного курсу і зуміє успішно продовжити його вивчення.

У даній статті обговорюються питання методики навчання основ математичної логіки з використанням інтегрованого програмного середовища «МатЛог». З огляду на виняткову важливість для вивчення всього курсу його першого розділу "Алгебра висловлень" розглянемо методичні рекомендації вивчення деяких основних понять даного розділу – формули алгебри висловлень і їхні таблиці істиннісних значень, рівносильність формул алгебри висловлень.

В [4] описано першу версію інтегрованого програмного середовища системи навчання математичної логіки «МатЛог» (система «МатЛог»), призначеного для підтримки процесу оволодіння навчальним матеріалом з курсу "Математична логіка" у вищій школі. В цитованій роботі також сформульовано методичну концепцію навчання математичної логіки з використанням комп"ютерних технологій, а також розглянуто структуру системи «МатЛог», наведено опис функціональності її компонентів.

Нагадаємо, що використання інтегрованого програмного середовища «МатЛог» (рис.1) дозволяє проводити як лекційні, так і практичні та контрольні частини курсу "Математична логіка". Підтримується процес самостійного оволодіння навчальним матеріалом з курсу, що створює можливість користувачеві вести активну практичну математичну діяльність, яка має ознаки пізнавальної, дослідницької, а також використовувати сучасні інформаційні технології як інструмент творчого процесу пізнання. На базі спеціальних засобів системи «МатЛог» однаково ефективно підтримуються всі форми навчання, тобто денна (очна), заочна та дистанційна.

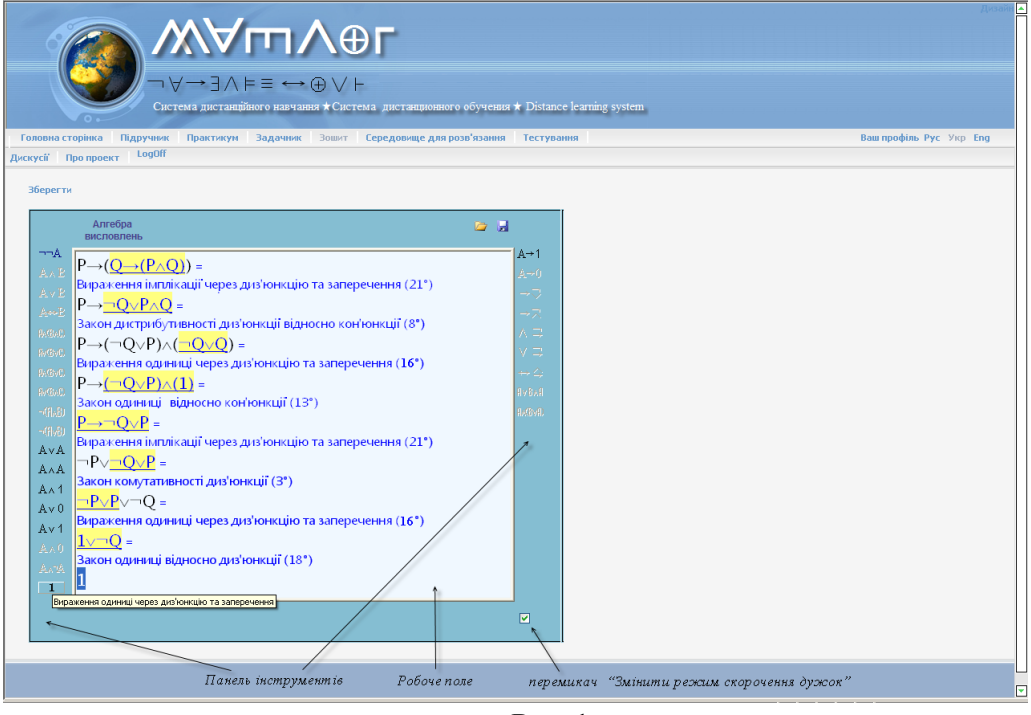

**Рис. 1.**

Основний вид діяльності користувача системи «МатЛог» – розв"язування математичних задач. Цей процес є послідовністю кроків, на кожному з яких користувач виконує деяке перетворення математичного об"єкта – моделі математичної задачі. Таким чином, основним компонентом системи «МатЛог» є компонент *"Середовище для розв"язування задач*". *"Середовище для розв"язування задач*" (СРЗ) представляє уніфіковане середовище, розроблене для курсу математичної логіки, яке містить необхідний інструментарій для розв'язування задач.

Сховищем задач, доступних для розв'язування в СРЗ є "Задачник", в якому подані всі типи задач, що підтримуються "Середовищем для розв'язування задач". За допомогою першої версії пропонованої системи можна розв"язувати задачі тільки з розділу "Алгебра висловлень" курсу "Математична логіка". Розв'язані задачі зберігаються в "Зошиті". За допомогою перелічених вище компонентів системи безпосередньо підтримується процес розв"язування задач. Всі методичні матеріали для проведення практичних занять знаходяться в компоненті *"Практикум"*, що містить теоретичні відомості, алгоритми розв"язування, вправи та задачі для самостійної роботи студентів.

Важливим компонентом системи є *"Підручник",* в якому подано теоретичний матеріал – структурований гіпертекст з можливістю підтримки мультимедійних технологій.

Нарешті, інтегроване програмне середовище «МатЛог» містить компоненти – "*Тестування*" і "*Дискусії*". Компонент *"Тестування"* дозволяє автоматизувати весь процес тестування знань студентів, а компонент *"Дискусії"* призначено для спільного обговорення викладачем і студентами питань та проблем, що виникають у процесі вивчення предмету.

До складу інтегрованого програмного середовище «МатЛог» входять "*Робоче місце студента*" та "*Робоче місце викладача*".

*Робоче місце викладача* є комплексом програмних засобів, використання яких забезпечує: формування груп навчання, управління навчальним процесом, формування навчального матеріалу для теоретичної частини занять, формування навчальних завдань для практичної роботи студентів та контрольних робіт тощо.

*Робоче місце студента* призначене для забезпечення: самостійної роботи над вивченням теоретичного матеріалу, виконання практичних завдань, виконання контрольних робіт, тестування, роботи в групі.

Процес розв"язування задачі в СРЗ подається як послідовність перетворень (кроків) вихідних математичних об'єктів таким чином, щоб отримати відповідь. Основне призначення цього модуля автоматичне виконання перетворень за вказівкою користувача. Перелік припустимих перетворень визначається автоматично і користувач на кожному кроці вибирає потрібне перетворення.

Вікно СРЗ вміщує панель інструментів та робоче поле, що відображає послідовність дій користувача та результати розв"язування (рис. 1).

Панель інструментів СРЗ представляє собою набір командних кнопок, більшість з яких з анімаційним ефектом. Зображення на кнопці пояснює її призначення. Анімаційний ефект полягає в тому, що при наведенні вказівника мишки на таку кнопку зовнішній вигляд кнопки змінюється і показується призначення кнопки. Так, для того, щоб застосувати закон комутативності кон"юнкції для формули алгебри висловлень<u>, нео</u>бхідно "натиснути" на к<u>н</u>опку панелі інструментів АЛБ. При наведенні мишки на кнопку АлБ зміниться її вигляд на БлА. Такий ефект будемо позначати Ал В/ВлА. Кожна кнопка панелі інструментів має свою назву, що з'являється при наведенні на неї вказівника мишки. Назва відповідає призначенню кнопки.

Коли користувач вибирає з "Зошита" системи «МатЛог» задачу для розв"язування, вона завантажується в СРЗ. СРЗ автоматично налаштовується на тему, до якої відноситься дана задача.

В залежності від теми інтерфейс СРЗ змінюється. Набір інструментів для кожної теми різний, тому і зовнішній вигляд панелі інструментів динамічно змінюється. Не всі інструменти одночасно можуть бути доступними. На кожному кроці розв"язування задачі в СРЗ визначається список припустимих перетворень. Інструменти, які можна задіяти для виконання таких перетворень, будуть подані на панелі інструментів і їх можна вибирати. Інші інструменти будуть недоступні для використання.

Виконувати перетворення дозволяється тільки з формулою, яка знаходиться в останньому рядку Робочого поля. Назвемо цей рядок *поточним*. Всі попередні рядки Робочого поля (якщо вони є) відображають послідовність перетворень, які зробив користувач, щоб отримати формулу, яка знаходиться в поточному рядку (рис.1). При цьому об"єкт (формула, підформула) перетворень підкреслено лінією і виділено іншим кольором, а дія над ним прокоментована словами. Повідомлення, що розміщується в Робочому полі під час розв"язування задачі, можна порівняти з тим, що студенти записують у звичайний зошит під час розв"язування задач на практичних заняттях. При такому порівнянні в Робочому полі демонструється, як може виглядати протокол розв"язування задачі у звичайному зошиті

Поточний рядок – символьне подання формули алгебри висловлень. Саме формула є основним об"єктом СРЗ. Всі операції, які реалізовані в СРЗ, виконуються над формулами. Нагадаємо індуктивне означення формули алгебри висловлень ("Підручник", Розділ І, §3):

1. Символи констант 0, 1 є формулами.

2. Позначення кожної змінної (буква англійського алфавіту) є формулою.

3-7. Якщо А і В суть формули, то  $\neg A$ ,  $(A \wedge B)$ ,  $(A \vee B)$ ,  $(A \rightarrow B)$ ,  $(A \leftrightarrow B)$  – також формули.

Підформулою формули називається всяка її частина, яка сама є формулою. Наприклад, виділимо всілякі підформули формули *(P (Q (P Q)))*. Це є список з п"яти формул, які за правилами зазначеними в п.п. 3-7 означення формули алгебри висловлень, утворюють вихідну формулу (рис. 2).

1. P  
\n2. Q  
\n3. 
$$
(P \land Q)
$$
  
\n4.  $(Q \rightarrow (P \land Q))$   
\n5.  $(P \rightarrow (Q \rightarrow (P \land Q)))$ 

## **Рис. 2.**

*Засоби для роботи з поточним рядком СРЗ*  Для редагування поточного рядка використовуються такі основні дії:

дія "*Виділити весь рядок" –* встановити вказівник мишки на поточний рядок та двічі клацнути лівою кнопкою мишки.

дія "*Виділити підформулу формули" –* можливі два варіанти:

1) Якщо підформула є простою і підпадає під п.п. 1 і 2 означення формули алгебри висловлення, то встановити вказівник мишки на символ і клацнути лівою кнопкою мишки;

2) Якщо підформула підпадає під п.п. 3-7 означення формули алгебри висловлення, то встановити вказівник мишки на символ головної операції формули  $(\neg, \wedge, \vee, \rightarrow, \leftrightarrow)$  і клацнути лівою кнопкою мишки. Те саме отримаємо, якщо у формули є зовнішні дужки і встановити вказівник мишки на лівій зовнішній дужці (рис. 3) та клацнути лівою кнопкою мишки.

⊃Прості формγли .<br>Толовна операція формули 4.  $(Q \rightarrow (P \land Q))$ 5.  $(P\rightarrow(Q\rightarrow(P\wedge Q)))$ Головна операція формули Ліва зовнішня дужка формули

**Рис. 3.**

дія "*Відкрити контекстне меню" –* встановити вказівник мишки на виділену частину поточного рядка і клацнути правою кнопкою мишки – з"являється контекстне меню виділеного об"єкта.

дія "*Вибрати команду контекстного меню" –* встановити вказівник мишки на відповідну команду контекстного меню і клацнути лівою кнопкою мишки.

# *Пропозиційні формули алгебри висловлень*

Пропозиційні букви, символи логічних операцій та дужки становлять вихідні символи мови алгебри висловлень. Будь-який скінченний набір вихідних символів є *виразом* мови. З множини всіх виразів виділяють *формули,* які в мові алгебри висловлень відповідають словам в природній мові.

*1.* Поняття формули алгебри висловлень викликає деякі труднощі у студентів, головним чином, саме, через термінологію: під формулою звісно прийнято розуміти щось зовсім інше. Незвичне і саме означення формули, що носить індуктивний характер ("Підручник", Розділ І, §3). Означення такого типу студентам раніше не зустрічалися. Тому повне розуміння цього означення прийде, коли студент навчиться застосовувати його для визначення того, є чи ні формулою набір символів (слово), що складається із пропозиційних змінних, символів логічних операцій і дужок (Задача 6, Практичне заняття 1 з "Практикуму"). Слід сказати, що за скінченне число кроків можна завжди визначити, чи є даний вираз формулою алгебри висловлень, чи ні. Добре сприймається студентами і сприяє проникненню в суть поняття формули задача, у якій треба в послідовності символів, усілякими способами розставити дужки так, щоб вийшла формула алгебри висловлень (Задачі 7 і 8, Практичне заняття 1 з "Практикуму").

*2.* При визначенні поняття формули важливо роз'яснити роль зовнішніх дужок. Вимога зовнішніх дужок для формули не є зайвим формалізмом. Якщо дужки у деякої формули відсутні, наприклад *А ¬В,* то, застосувавши до неї і, наприклад, до формули *(А В)*, індуктивний пункт 7 означення формули ("Підручник", Розділ І, §3), отримаємо вираз *(А ¬В (А В)),* який не є формулою алгебри висловлень. Отже, дужки в означенні формули алгебри висловлень потрібні для того, щоб можна було вказати, як дана формула утворена з вихідних, і довести, що даний вираз є формулою алгебри висловлень.

Слід також відмітити, що дужки у формулі визначають однозначний порядок виконання операцій. Символу кожної логічної операції відповідає пара дужок, що робить запис формули алгебри висловлень досить громіздким. З метою спрощення встановлюються правила скорочення числа дужок з тим, щоб не порушити однозначності порядку виконання дій у даній формулі ("Підручник", Розділ І, §3).

Для реалізації правила скорочення числа дужок в формулах алгебри висловлень в "Середовищі розв"язування задач" (СРЗ) системи «МатЛог» використовується перемикач "Змінити режим скорочення дужок" (рис. 1).

Перемикач "Змінити режим скорочення дужок" **V** / ■ / ■ дозволяє налаштувати СРЗ на різні режими скорочення дужок при виконанні символьних перетворень в Робочому полі.

Зміна стану перемикача змінює режим скорочення дужок. Щоб змінити стан перемикача, необхідно вказати на нього мишкою. В залежності від стану перемикача розрізняють такі режими:

**-** угода про скорочення дужок не діє;

**-** угода про скорочення дужок діє;

**-** угода про скорочення дужок діє ( режим скорочення дужок для роботи з диз"юнктивними нормальними формами).

За замовчуванням встановлено режим, в якому угода про скорочення дужок діє ( $\Box$ ).

Продемонструємо роботу різних режимів скорочення дужок при виконанні одних і тих самих дій.

1).  $\Box$  - угода про скорочення дужок не ліє (рис. 2).

 $(\neg X \lor Z) \land (Y \lor Z) =$ Закон дистрибутивності диз'юнкції відносно кон'юнкції (8°)  $((\neg X \wedge Y) \vee Z) =$ Закон одиниці відносно кон'юнкції (13°)  $((\neg \mathsf{X} \wedge \mathsf{Y}) \vee (\mathsf{Z} \wedge \mathsf{1}))$  = Вираження одиниці через диз'юнкцію та заперечення (18°)  $((\neg X \wedge Y) \vee (Z \wedge (X \vee \neg X)))$  = Закон дистрибутивності кон'юнкції відносно диз'юнкції (7°)  $((\neg X \wedge Y) \vee ((Z \wedge X) \vee (Z \wedge \neg X)))$ 

**Рис. 2.**

2). **-** угода про скорочення дужок діє (рис. 3).

 $\sqrt{Z}(\sqrt{Y}\sqrt{Z})$  = Закон дистрибутивності диз'юнкції відносно кон'юнкції (8°)  $\neg X \wedge Y \vee Z =$ Закон одиниці відносно кон'юнкції (13°) ¬X∧Y∨Z∧<mark>1</mark> = Вираження одиниці через диз'юнкцію та заперечення (18°)  $\neg X \wedge Y \vee Z \wedge (X \vee \neg X) =$ Закон дистрибутивності кон'юнкції відносно диз'юнкції (7°) **-XAYVZAXVZA-X** 

**Рис. 3.**

3). **-** угода про скорочення дужок діє ( режим скорочення дужок при роботі з диз"юнктивними нормальними формами) (рис. 4).

> $(\neg X \vee Z) \wedge (Y \vee Z) =$ Закон дистрибутивності диз'юнкції відносно кон'юнкції (8°)  $(\neg X \wedge Y) \vee Z =$ Закон одиниці відносно кон'юнкції (13°)  $(\neg X \wedge Y) \vee (Z \wedge 1) =$ Вираження одиниці через диз'юнкцію та заперечення (18°)  $(\neg X \wedge Y) \vee (Z \wedge (X \vee \neg X)) =$ Закон дистрибутивності кон'юнкції відносно диз'юнкції (7°)  $(\neg X \wedge Y) \vee (Z \wedge X) \vee (Z \wedge \neg X)$

**Рис. 4.**

*3.* Розглядаючи питання про логічне значення складного висловлення, треба зрозуміти, що це є значення деякого (логічного) виразу при деякому наборі істиннісних значень всіх вихідних (пропозиційних) змінних. При цьому, (пропозиційні) змінні можуть набувати значень 0 або 1, сам вираз набуває значення 0 або 1 і обчислюється це значення за допомогою застосування до значень 0 і 1 логічних дій, що зазначені в даному виразі. Логічні дії над величинами 0 і 1 виконуються за правилами, визначеними таблицями істинності цих дій (операцій) – заперечення, кон"юнкції, диз"юнкції, імплікації і еквівалентності ("Підручник", Розділ І, §2). Отже, фактично починаємо мати справу з якоюсь новою, логічною, алгеброю, або алгеброю логіки.

*4.* Побудова таблиці істинності для формули алгебри висловлень – це і є обчислення значень даної формули на усіх можливих розподілах істиннісних значень пропозиційних змінних, які входять до неї, і оформлення цього процесу у вигляді таблиці. Кожному символу логічної операції даної формули відповідає окремий стовпчик таблиці, останній стовпчик відповідає істиннісному значенню, що визначається за даною формулою (її головною операцією). Необхідно звернути увагу на те, що кожен стовпчик таблиці істинності для формули відповідає певному кроку процесу її побудови або, як кажуть, певній підформулі даної формули, тобто таких її частин, які самі є формулами.

Для роботи з таблицями істинності формул алгебри висловлень в СРЗ інтегрованого програмного середовища «МатЛог» використовується вказівка "Побудова таблиці істинності" <mark>F 1/ EEE</mark>

За вказівкою "Побудова таблиці істинності" будується таблиця істинності виділеної формули.

Правила роботи з вказівкою:

1. *Виділити формулу*. В поточному рядку Робочого поля виділяємо формулу (підформулу).

2. На Панелі інструментів *вибираємо команду "Побудова таблиці істинності"* або таку саму команду з контекстного меню виділеного об"єкта і натискаємо ліву кнопку мишки.

В результаті виконання п.п. 1 і 2 відкривається нове вікно, що має назву "Таблиця істинності". Зовнішній вид такого вікна для формули *( ((P Q) R) Q)* подано на рис. 5. В таблиці істинності вже вказані всілякі набори значень змінних, що входять до вихідної формули, і в окремих стовпцях подані всі підформули даної формули. Вільні клітинки таких стовпців необхідно заповнити користувачеві. Окрема клітинка таблиці істинності може містити 0 або 1.

3. *Заповнити вільні клітинки нулями або одиницями*. Якщо клітинка повинна містити 0, клацнути один раз правою кнопкою миші, якщо 1 – лівою, попередньо встановивши вказівник мишки на потрібну клітинку. Для визначення того буде це 0 або 1, скористайтесь означеннями відповідних логічних операцій ("Підручник", Розділ І, §2).

4. *Визначити тип формули*. За результатами аналізу останнього стовпця таблиці істинності в полі "Виберіть тип формули" виберіть один із запропонованих типів формули. Заповнена таблиця істинності покладена на рис. 5.

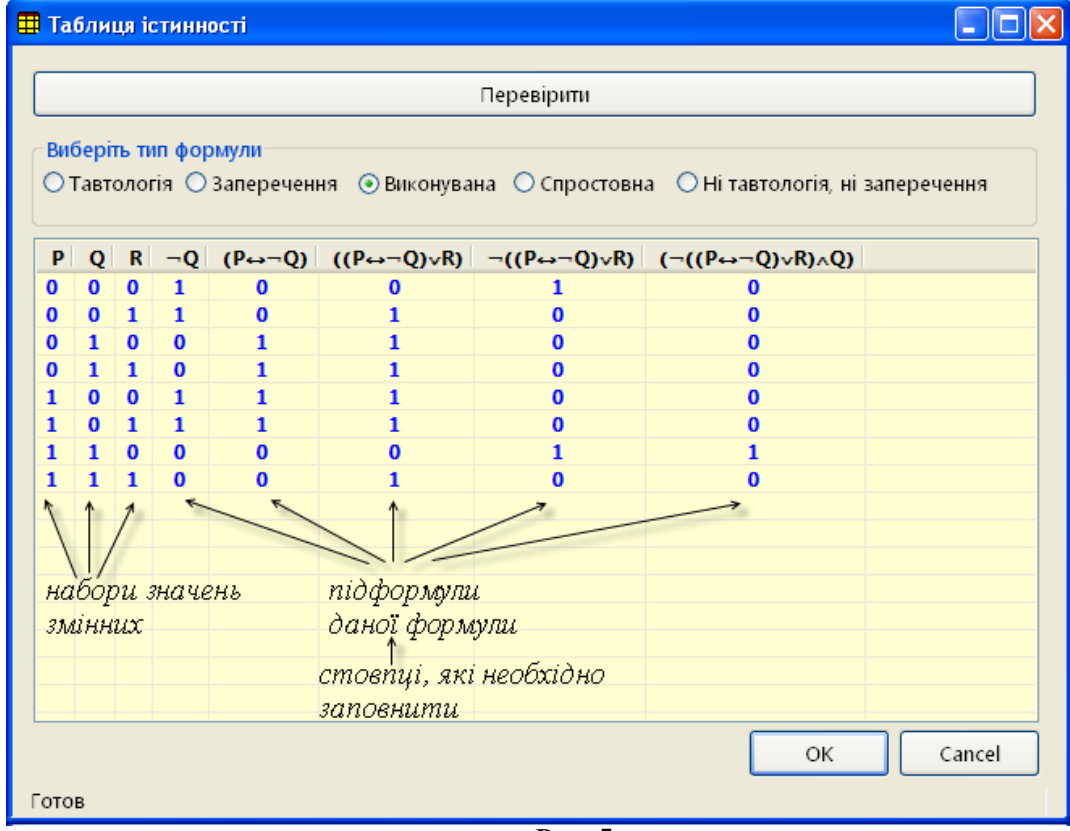

**Рис. 5.**

5. *Зберегти результати роботи*. Для завершення роботи з вікном "Таблиця істинності" необхідно "натиснути" кнопку  $\Box$ <sup>oк</sup> . Побудована таблиця істинності буде перенесена до Робочого поля СРЗ (рис. 6).

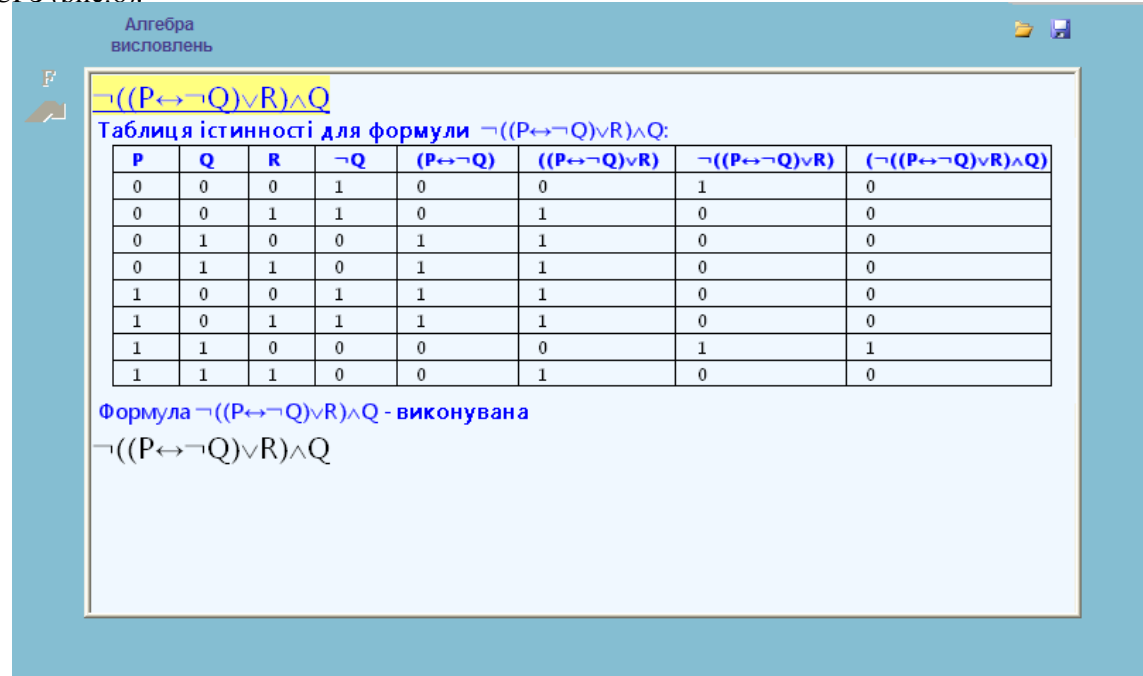

#### **Рис. 6.**

Перед збереженням заповненої таблиці істинності можна звірити свою таблицю з таблицею, що буде побудована автоматично в СРЗ. У вікні "Таблиця істинності" "натисніть" на кнопку .

Використання команди "Побудова таблиці істинності" як на лекційних так і на практичних заняттях, дозволяє сконцентруватися і лектору, і студентам, на заповненні самої таблиці, тобто крок за кроком заповнювати вільні клітинки таблиці. Слід відзначити, що таблиця завжди буде створена правильно і ніяких помилок при цьому не буде. Це дозволяє економити час, який витрачається на зображення самої таблиці, заповнення вихідних даних тощо.

В СРЗ за допомогою команди "Побудова таблиці істинності", в принципі, для кожної формули алгебри висловлень можна побудувати відповідну таблицю істинності. Слід зауважити, що степінь складності такої таблиці для даної формули швидко зростає із збільшенням числа різних пропозиційних змінних, що входять в дану формулу. Так, якщо до складу формули входить три різні змінні, то число рядків таблиці дорівнює  $2^3 = 8$ , а при десяти різних змінних – вже 1024 (2<sup>10</sup>=1024). Без використання СРЗ побудувати таблицю істинності в останньому випадку, практично неможливо.

Практика побудови досить великого числа таблиць істинності є найкращий спосіб добре

запам'ятати означення логічних зв'язок - заперечення, кон'юнкції, диз'юнкції, імплікації, еквівалентності і довести до автоматизму видачу отримання результату виконання кожної ї із цих операцій. Ці знання будуть необхідні для розв"язування більш змістовних задач алгебри висловлень.

*5.* При розв"язуванні задач на класифікацію формул корисно відмовитися від механічної побудови таблиць істинності і навчити студентів розв"язувати їх за методом аналізу структури формули і знаходження тих окремих наборів значень змінних, на яких формула набуває визначального значення  $(N<sub>2</sub> 1.2.3 "Практикиму").$ 

*6.* Студентам слід зазначити, що ми почали фундаментальний процес дослідження математичними методами ще одного феномена дійсності. Це – людське мислення. Ми почали процес математизації логіки. Цей процес почався з математизації мови. Ми фактично побудували своєрідну символьну систему – *символічну мову логіки висловлень.* За допомогою цієї символьної (математичної) системи намагаються відобразити природну мову, на якій відбувається оформлення розумових процесів[3]. Ця мова спирається на алфавіт, що складається з наступних символів:

- 1) пропозиційних букв: *p, q, r, p1, p2, p3,…;*
- 2) символів логічних операцій:  $\neg, \land, \lor, \rightarrow, \leftrightarrow;$
- 3) технічних знаків: *(, )*.

Словами побудованої мови є формули логіки висловлень. Речення природної мови можуть бути перекладені на символічну мову логіки висловлень, де вони подаються формулами логіки висловлень (Задачі 4 і 5, Практичне заняття 1 з "Практикуму"). Слід зазначити, що при такому перекладі зберігається логічний зміст, логічна структура речення, але, звичайно ж, втрачається його мовна краса і психологічні відтінки. Формула являє собою формальний набір символів, побудований за певними правилами, порушення яких неприпустимо. Такий переклад висловлення з природної мови на символьну мову називається його *формалізацією.* Зокрема, переведення висловлення на символьну мову логіки висловлень є його формалізація в рамках символьної логіки висловлень. В отриманій формулі подається спосіб з"єднання простих висловлень у складне за допомогою логічних зв"язок. Така формула визначає логічну структуру складного висловлення.

Формула логіки висловлень сама по собі не має ніякого змісту. Зокрема, вона не є ні істинною, ні хибною. Вона перетворюється у висловлення, істинне або хибне, при підстановці замість всіх її пропозиційних змінних будь-яких конкретних висловлень. Такий процес підстановки називається *інтерпретацією* даної формули алгебри висловлень.

Таким чином, є два взаємно обернені процеси (дві процедури): формалізація та інтерпретація. Якщо є формула *F* і висловлення *p* є результат її інтерпретації, то сама формула *F* буде формалізацією висловлення *p.* І навпаки, якщо є висловлення *p* і формула *F* є його формалізація, то висловлення *p* буде однією з інтерпретацій формули *F.* Отже, формалізація – це перехід від висловлення, поданого природною мовою, до формули логіки висловлень, а інтерпретація – перехід від формули логіки висловлень до висловлення, поданого природною мовою [3].

Таблиця істинності або таблиця значень формули логіки висловлень – це таблиця, що вказує логічне значення формули при будь-якій її інтерпретації.

Усвідомлення цих понять винятково важливе на даному етапі, оскільки вони являються ключовими для вивчення інших розділів математичної логіки. На даному етапі робиться перший крок на шляху формалізації – найважливішого методу математичної логіки.

## *Рівносильність формул алгебри висловлень*

*1.* З означення рівносильності формул ("Підручник", Розділ І, §4) безпосередньо випливає, що для будь-яких формул логіки висловлень *А, В, С* мають місце співвідношення:

- *а) А≡А (рефлексивність);*
- *б) якщо А≡В, то В≡А (симетричність);*
- *в) якщо А≡В і В≡С, то А≡С (транзитивність).*

Виходячи з вищенаведених властивостей рівносильності, можна говорити про те, що ці відношення є відношеннями еквівалентності. Це означає, що з відношенням рівносильності можна поводитися як зі звичайною рівністю. Зокрема, можна записувати ланцюжки рівносильностей, переходити в них від першої формули до останньої, заміняти у формулах рівносильне на рівносильне аналогічно до того, як це має місце при записі тотожних перетворень у звичайній алгебрі[3].

*2.* Подібно до того, як у звичайній алгебрі поняття тотожності (тотожної рівності) приводить до поняття тотожного перетворення алгебраїчних виразів, так в алгебрі логіки поняття рівносильності формул безпосередньо приводить до поняття рівносильного перетворення формул логіки висловлень. Тут важливо усвідомити, що рівносильні перетворення формул ґрунтуються на теоремі про заміну, що стверджує, якщо в рівносильності *А≡В* замінити будь-яку підформулу *А* чи *В* на рівносильну їй, то рівносильність не порушується.

При рівносильних перетворення використовують основні рівносильності, які наведені в "Підручнику" (Розділ І, §4). Слід відмітити, що зазначені рівносильності алгебри висловлень визначають ряд властивостей логічних операцій. Це властивості комутативності й асоціативності кон"юнкції та диз"юнкції, властивість дистрибутивності логічного множення (кон"юнкції) відносно логічного додавання (диз"юнкції). Ці властивості збігаються з аналогічними властивостями сум і добутків у звичайній алгебрі, що дає змогу оперувати з відповідними виразами алгебри висловлень як з алгебраїчними многочленами.

Завдяки рівносильності (7*°*) *A (B C)≡(A B) (A C)* (закон дистрибутивності кон"юнкції відносно диз"юнкції) в логіці можна розкривати дужки (і виносити за дужки) як у звичайній алгебрі та замінювати кон"юнкцію диз"юнкцій відповідно диз"юнкцією кон"юнкцій.

Рівносильність (8*°*) *A B C≡(A B) (A C)* (закон дистрибутивності диз"юнкції відносно кон"юнкції) порушує аналогію із звичайною алгеброю у бік розширення законів алгебри висловлень. Тут диз"юнкція кон"юнкцій перетворюється в рівносильну відповідну кон"юнкцію диз"юнкцій.

Порушення аналогії із звичайною алгеброю особливо виявляється в зв"язку із законами

ідемпотентності. Ці закони означають, що в алгебрі логіки немає ні показників степені, ні числових коефіцієнтів звичайної алгебри.

Таким чином, ми приходимо до якоїсь нової алгебри, в порівнянні зі звичайною алгеброю. Це і є алгебра логіки або алгебра висловлень. Рівносильні перетворення в ній, як і у звичайної алгебри, призначені для приведення логічних виразів (формул) до найбільш простого виду. Проте дуже часто рівносильні перетворення використовують для приведення формул до деяких спеціальних видів, які називаються досконалими нормальними формами і які мають винятково важливе значення як у самій алгебрі висловлень, так і у її застосуваннях.

*3.* В кінці підкреслимо, що символ «≡» не є символом операції алгебри висловлень, а означає певне *відношення* між формулами. *А* і *В* – це назви формул, а вираз «*А≡В*» не є назвою формули алгебри висловлень, а *твердженням про формули*.

В середовищі для розв"язування задач" (СРЗ) системи «МатЛог» є необхідний інструментарій для розв"язування задач з теми "Рівносильні перетворення".

Систему команд СРЗ, які мають пряме відношення до теми "Рівносильні перетворення" можна подати так:

1. Рівносильні перетворення формули.<br>1.1. Закон полвійного заперечення.

1.1. Закон подвійного заперечення.

Закони комутативності.

1.3. Закони асоціативності.<br>1.4. Закони листрибутивнос

1.4. Вакони дистрибутивності.<br>1.5. Вакони де Моргана.

1.5. Закони де Моргана.

1.6. Закони ідемпотентності.

1.7. Закони 0 та 1.<br>1.8. Закони вираже

Закони вираження одних операцій через інші.

1.9. Закони поглинання.

У студентів робота з командами СРЗ для виконання рівносильних перетворень формул не викликає особливих труднощів. Правила застосування цих команд багато в чому схожі. Для прикладу, розглянемо закони поглинання.

В СРЗ системи «МатЛог» є дві команди, за якими реалізуються перший і другий закони поглинання. Це команда "Закон поглинання відносно диз'юнкції" <sup>А</sup> <sup>Л</sup>А <sup>1</sup> команда "Закон поглинання відносно кон'юнкції<sup>"</sup> <sup>дуван</sup> / **А** . За цими командами реалізуються, відповідно, такі основні рівносильності алгебри висловлень ("Підручник", Розділ І, §4):

(26<sup>°</sup>) *A ∧*(*B ∨A*)≡*A* (перший закон поглинання)<br>(27°) *A ∨B ∧A* ≡*A* (другий закон поглинання) (27*°*) *A B A≡A* (другий закон поглинання)

Правила роботи з командами:

1. *Виділити формулу*. В поточному рядку Робочого поля виділяємо формулу (підформулу), яка за своєю структурою є лівою частиною рівносильності (26*°*) або рівносильності (27*°*). Якщо виділена формула такою не є, то відповідної команди не буде в списку допустимих дій користувача.

2. На Панелі інструментів *вибираємо команду "Закон поглинання відносно диз"юнкції"*, якщо мова йде про рівносильність (26*°*) або *команду "Закон поглинання відносно кон"юнкції"*, якщо мова йде про рівносильність (27*°*) або таку саму команду з контекстного меню виділеного об"єкта і натискаємо ліву кнопку мишки.

Результатом виконання п.п. 1 і 2 є нова формула алгебри висловлень, де виділена частина вихідної формули (п.1) була замінена на рівносильну їй згідно рівносильності (26*°*) або рівносильності (27*°*) відповідно. Якщо в п.1 виділена формула є лівою частиною рівносильності (26*°*) або рівносильності (27*°*), то вона замінюється правою частиною рівносильності (26*°*) або рівносильності (27*°*). В Робочому полі таке рівносильне перетворення однієї формули на іншу буде супроводжуватися коментарем із СРЗ, з посиланням на відповідну рівносильність. Фрагмент Робочого поля при виконанні команди *"Закон поглинання відносно диз*"*юнкції"* і команди "*Закон поглинання відносно кон"юнкції*" покладено на рис. 7.

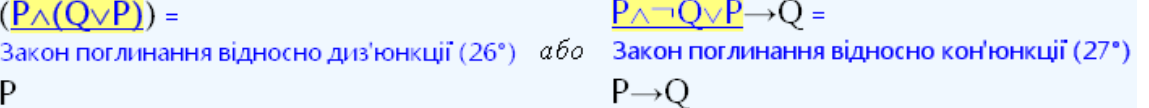

## **Рис. 7.**

Приклади використання інших команд, за якими реалізуються такі основні рівносильності алгебри висловлень, як (3*°*), (7*°*), (8*°*), (13*°*), (16*°*), (18*°*) і (21*°*) ("Підручник", Розділ І, §4), показано на рис. 1- 4.

Так, наприклад, для доведення того, що формула *P (Q (P Q))* є тавтологією, можна, проводячи рівносильні перетворення з використанням основних рівносильностей, показати, що ця формула рівносильна *1* (істинному висловленню).

Розглянемо порядок дій студента в системі «МатЛог» під час практичної роботи стосовно розв"язування даної задачі. В "Задачнику" студент вибирає вказану задачу і звертається до посилання "*Додати до зошита*". В "Зошиті" необхідно виділити дану задачу і звернутися до посилання "*Розв"язати*". Задача завантажується в СРЗ для розв"язування. СРЗ автоматично налаштовується на тему, до якої належить дана задача. Виконуючи в СРЗ рівносильні перетворення вихідної формули, доводимо, що вона рівносильна *1*. Це і означає, що формула є тавтологією. На рис.1 показано один із варіантів встановлення тотожної істинності даної формули.

Розв"язані задачі зберігаються в "Зошиті" користувача. Для виконання цієї дії необхідно натиснути на посилання "*Зберегти*" СРЗ ( рис. 1).

Слід відмітити, що завдяки використанню СРЗ студенти спроможні розв"язувати більшу кількість прикладів. При чому приклади можуть бути складнішими, ніж завжди, тому що всі перетворення виконуватимуться за програмою автоматично, а студенти можуть зосередитись на логіці розв"язування задачі та на її змістових аспектах.

*Висновки.* 1. Використання інтегрованого програмного середовища системи навчання математичної логіки «МатЛог» забезпечує підвищення ефективності та результативності процесу навчання, змісту, методів і засобів навчання, інтенсифікацію навчального процесу, активізацію навчально-пізнавальної діяльності студентів і на цій основі розвитку їх інтелекту, творчого потенціалу. Використання комп"ютерних технологій підвищує інтерес студентів до проведених занять і сприяє більш свідомому ставленню до навчання. Крім цього застосування сучасних методів опрацювання даних сприяє загальному розвиткові інформаційної культури студентів та їх професійному становленню.

2. Найсуттєвіші зміни, порівняно з традиційними, відбулися в методиці проведення практичних занять. Виконання завдань за допомогою системи «МатЛог» формує якісні практичні знання, вміння та навички студентів із методів математичної логіки. Фактично студент управляє процесом розв"язування, ініціюючи виконання кожного кроку обчислень. Комп"ютер миттєво і правильно виконує обчислення і переписування, звільняючи користувача від зайвих витрат часу. Така методика є чи не найкращим вирішенням протиріч між обсягами навчального матеріалу і обмеженістю людських можливостей.

#### **ЛІТЕРАТУРА**

- 1. Співаковський О.В. Теорія і практика використання інформаційних технологій у процесі підготовки студентів математичних спеціальностей: монографія. – Херсон: Айлант, 2003.- 224 с.
- 2. Львов М.С., Сінько Ю.І.. Про один підхід до побудови систем підтримки розв"язання математичних задач, конструйованих за умовою. Комп"ютерно-орієнтовані системи навчання: Зб. Наук. праць./ Редкол.-К.: НПУ ім. М.П.Драгоманова. – Випуск 4-2001.-230с.(ст. 75-82)
- 3. Игошин В.И. Математическая логика в системе подготовки учителей математики. Саратов: изд-во "Слово", 2002. - 240 с.
- 4. Сінько Ю.І. Інтегроване програмне середовище системи навчання математичної логіки «МатЛог» // Інформаційні технології і засоби навчання. – Жовтень 2007. – №3. – [WWW document]. URL http://www.nbuv.gov.ua/e-journals/ITZN/em3/emg.html (19 листопада 2007 р.)
- 5. Хромой Я.В. Математична логіка. К.: Вища школа, 1983.-208 с.